# **Distribution EOLE - Tâche #18322**

Scénario # 17993 (Terminé (Sprint)): Traitement express MEN (48-50)

# **eole-ecostations s'installe en i386 !**

09/12/2016 12:09 - Gilles Grandgérard

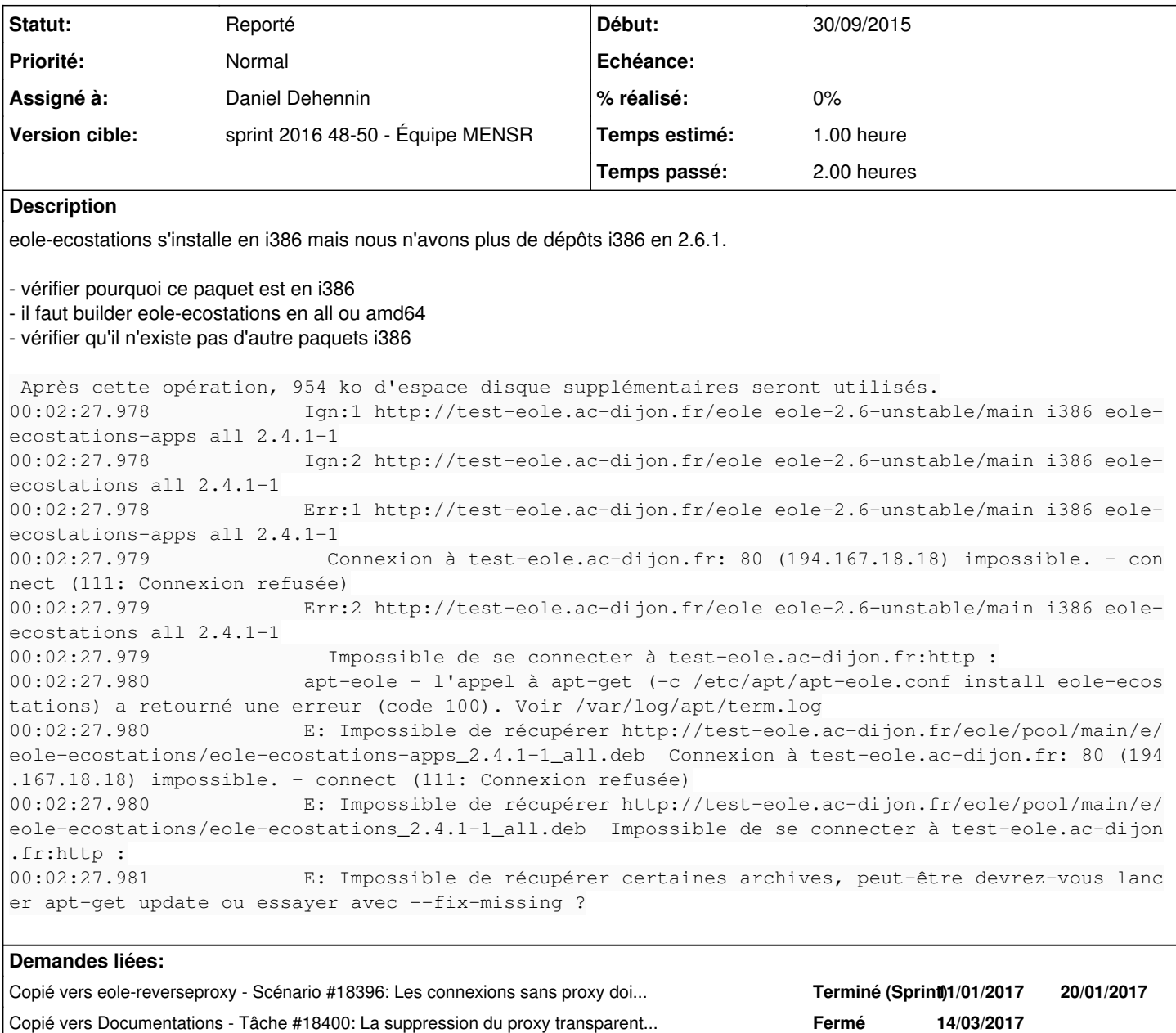

### **Historique**

### **#1 - 09/12/2016 12:11 - Gilles Grandgérard**

- *Tracker changé de Tâche à Demande*
- *Projet changé de Distribution EOLE à Zéphir racvision*
- *Description mis à jour*
- *Version cible sprint 2016 48-50 Équipe MENSR supprimé*

### **#2 - 09/12/2016 12:59 - Joël Cuissinat**

*- Projet changé de Zéphir racvision à Distribution EOLE*

## **#3 - 14/12/2016 17:28 - Daniel Dehennin**

*- Statut changé de Nouveau à En cours*

### **#4 - 14/12/2016 18:24 - Daniel Dehennin**

Le comportement a changé depuis la suppression du proxy transparent.

Cela ne se produit qu'avec des problèmes de connexions pour les serveurs en AMD64.

Si le proxy n'est pas exporté dans l'environnement :

- 1. apt essaye de télécharger le paquet amd64 ⇒ erreur
- 2. apt essaye de télécharger le paquet i386 (**dpkg --print-foreign-architectures**) ⇒ erreur
- 3. apt affiche la dernière erreur

L'erreur n'est pas une erreur HTTP [305.](https://en.wikipedia.org/wiki/List_of_HTTP_status_codes#305)

Le problème vient du fait que nginx renvoit un code HTTP [200](https://en.wikipedia.org/wiki/List_of_HTTP_status_codes#200) avec pour contenu la page html :

```
<!DOCTYPE HTML PUBLIC "-//W3C//DTD HTML 4.01//EN" "http://www.w3.org/TR/html4/strict.dtd">
<html>
        <META http-equiv="Content-Type" content="text/html; charset=utf-8;">
        <head>
<title>Veuillez configurer le proxy</title>
<style>
        .main{
                background:#FFFFCC;
                text-align:center;
        }
.message{
top:25%;
text-align:center;
}
</style>
        </head>
        <body class='main'>
      <h1 style='text-align:center;'>etb1</h1>
    \frac{1}{2}    <div class="message">
Si vous accedez à cette page, c'est que vous n'avez pas configuré le proxy dans votre navigateur. Veuillez con
tacter votre administrateur.</div>
        </body>
</html>
```
Ce qui engendre l'erreur **Somme de contrôle de hachage incohérente**.

Il faudrait au moins retourner le code HTTP [305](https://en.wikipedia.org/wiki/List_of_HTTP_status_codes#305).

### **#5 - 15/12/2016 11:15 - Daniel Dehennin**

*- Copié vers Scénario #18396: Les connexions sans proxy doivent générer un code d'erreur HTTP 403 (forbidden) ajouté*

### **#6 - 15/12/2016 14:11 - Daniel Dehennin**

*- Statut changé de En cours à Reporté*

### **#7 - 15/12/2016 15:34 - Daniel Dehennin**

*- Copié vers Tâche #18400: La suppression du proxy transparent bloque certaines mise à jour en 2.6.1 ajouté*

### **#8 - 15/12/2016 15:38 - Daniel Dehennin**

*- Restant à faire (heures) changé de 1.0 à 0.0*